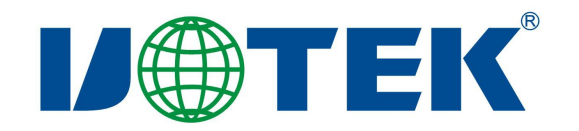

# **UT-6502-FD** 以太网转 **2** 口 **CANFD** 协议转换器 说明书

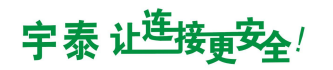

## 一、产品概述

UT-6502-FD 是集成 2 路 CAN(FD)接口、1 路以太网(光纤)接口的高性能 CAN(FD)-bus 总线通讯转换器。转换器支持 10M/100M 的以太网网络 50Kbps~5Mbps 通讯速率的 CAN(FD)-bus 互联互通, 进一步扩展了 CAN(FD)-bus 与网络的应用范 围。UT-6502-FD 转换器提供 Web 配置界面,用户可以灵活设置 UT-6502-FD 转换器 的运行参数。工业级高标准设计;通讯接口和系统之间隔离,具备一定的抗干扰和 防浪涌能力,广泛应用于工业控制、数据通讯系统。

# 二、产品技术参数

- 实现 CAN(FD)-bus 与网络的双向数据传输
- 支持 CAN2.0/CANFD 协议
- 集成 2 路 CAN(FD)-bus 通讯接口,支持 50Kbps~5Mbps 通讯速率
- ◆ 集成 1 路 10M/100M 以太网接口 (100M 光纤)
- 工作电压:12-36V DC
- 工作电流:≤ 120mA@12V
- 工作温度:-40~+85℃
- 储存温度:-40~+85℃
- 工作湿度:5~95%(无凝露)
- 储存湿度:5~95%(无凝露)
- 隔离电压:1000VDC
- $\diamond$  静电保护: 空气 8kV, 接触 6kV
- 浪涌防护:电源口:1.2/50us 共模 2kV,差模 1kV 以太网口:10/700us 共模 2kV,差模 1kV

# 三、指示灯

- PWR: 绿色,电源指示灯;供电正常时长亮。
- RUN: 绿色,系统运行指示灯;系统正常运行时闪亮。
- CAN1:绿色,通讯指示灯;当 CAN1 收发数据时,指示灯闪亮,发送接收完成熄灭。
- CAN2:绿色,通讯指示灯;当 CAN2 收发数据时,指示灯闪亮,发送接收完成熄灭。
- 四、按键定义

Reset:按键,按下 5 秒给设备恢复出厂设置

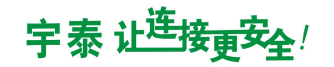

# 五、引脚定义

(1)电源供电引脚定义

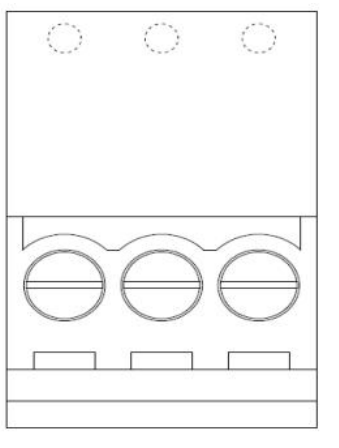

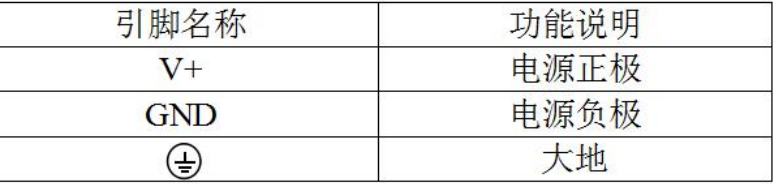

- $\bigoplus$  $V<sub>+</sub>$ **GND**
- (2)标贴丝印图

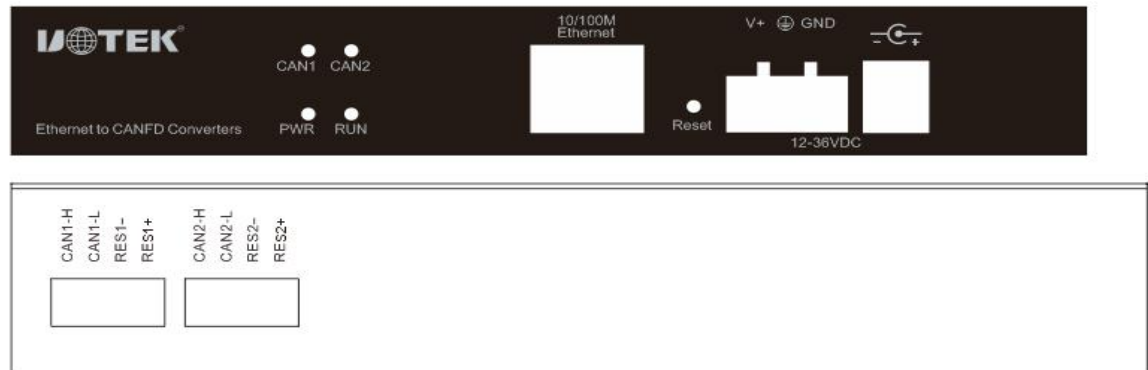

(3)RJ45 网口定义

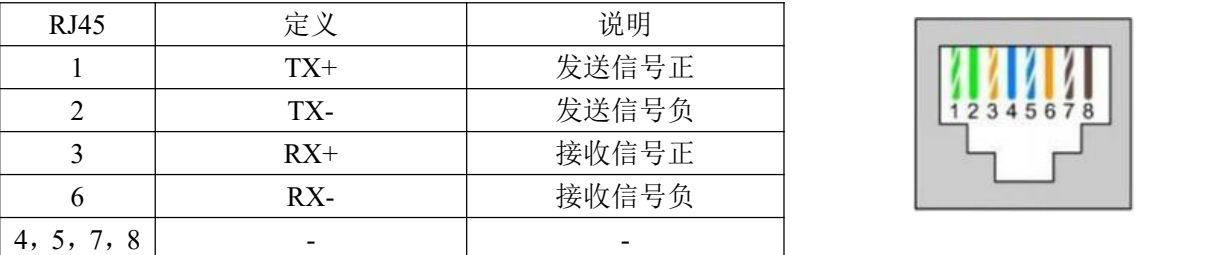

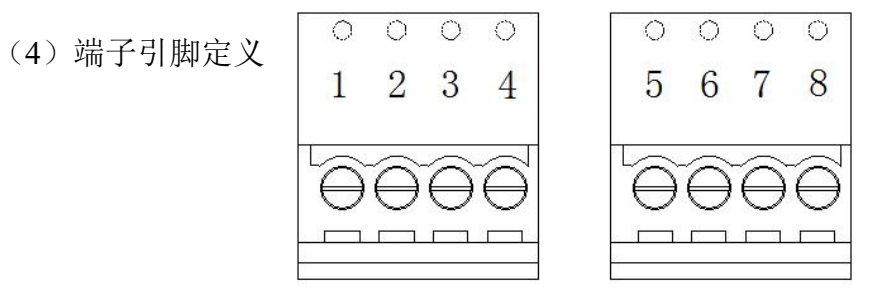

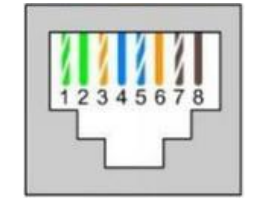

3.81-4pin 凤凰端子

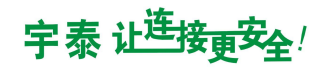

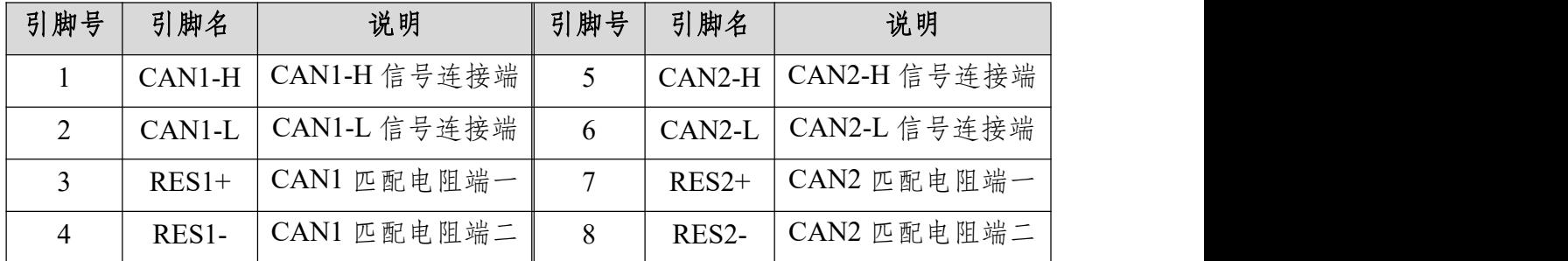

\* 设备作为 CAN-bus 终端时,CAN 匹配电阻端一与端二短接,相当于信号线并接 120R 匹配电阻

# 六、出厂参数

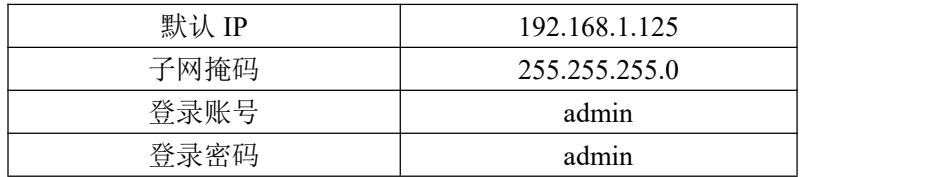

# 七、协议功能介绍

# **1.**传输模式

CAN 传输格式分为 CAN 固定格式传输和透明传输。

"CAN 透明传输"的含义是设备仅仅将一种格式的总线数据原样转换成另一种总线数据格式,而 不附加数据、不对数据做修改、不进行任何协议解析,通俗理解为:发送什么则接收什么。在 UT-6504 中为以太网数据与 CAN(FD)总线数据的透明转换。这种转换方式能够实时的、高效的将这两种总线 间的有效数据进行转换。

"CAN 固定格式转换"是一种最简单的使用模式,数据格式约定为固定长度。CAN 时固定为 13 个字节,CANFD 时固定为 69 个字节。固定格式传输规定帧内容包括帧信息(1Byte) + ID(4Byte)+ 数 据(CAN 时为 8Byte, CANFD 时为 64Byte), 通过正确配置帧信息(第一个字节数据)可以使设备灵 活的发出用户所需各种帧类型数据,如标准帧或者扩展帧。具体帧信息格式如表 1.1 所示。

| FF     | <b>RTR</b>               | <b>EDL</b> | BRS(CANFD 有效) | DLC3 | DLC <sub>2</sub> | DLC1 | DLC0 |  |
|--------|--------------------------|------------|---------------|------|------------------|------|------|--|
|        | 0: 标准帧   0: 数据帧   0: CAN |            | 0: 不使能加速      |      | 标识有效数据域长度        |      |      |  |
| 1: 扩展帧 | 1: 远程帧                   | 1: CANFD   | 使能加速          |      |                  |      |      |  |

表 1.1 帧信息说明

用户可通过 Web 配置界面配置转换器的运行参数实现两种传输模式的切换。

1.1 透明传输

在透明传输模式下,CAN(FD)帧 ID 由 WEB 配置界面配置,当设备接收到以太网 TCP/IP 帧数

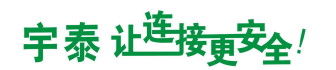

**I/ OTEK** 

据或 CAN 端口接收到 CAN 协议帧后立即进行转换。

(1)CAN2.0 协议透明传输

当配置 CAN 端口为 CAN2.0 协议时,以太网 TCP/IP 端最多接收 8 个字节就要转换成一个 CAN 报文, 如果以太网接收数据大于 8 个字节, 则将分包以每包 8 个字节数据依次填充到 CAN 帧数据, 而 CAN 端口接收到一包 CAN2.0 协议帧数据后,只将 CAN 帧的数据域转发到以太网 TCP/IP。

转换格式如下:

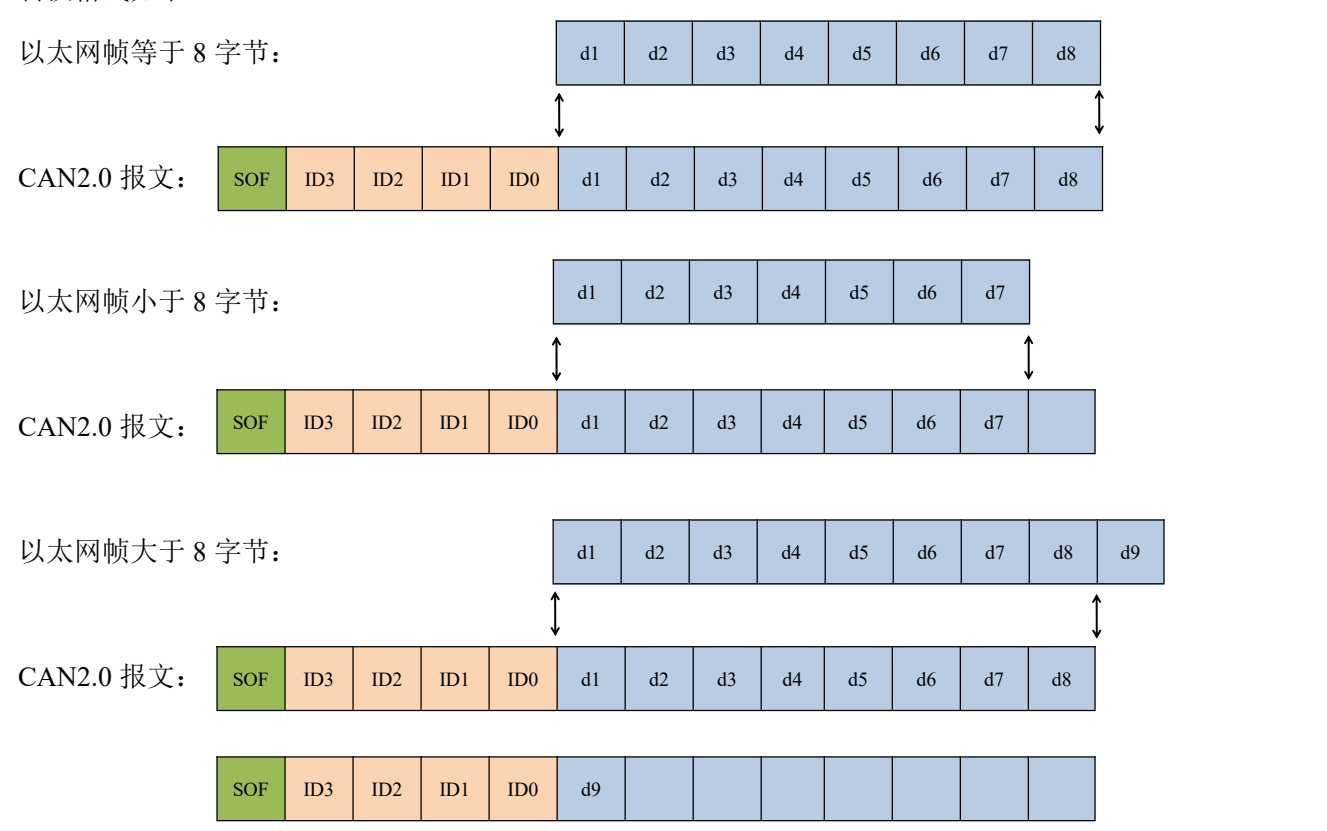

SOF 为帧信息 Byte, ID0~ID3 由 WEB 设置。

(2) CANFD 协议透明传输

CANFD 透明转换原理与 CAN2.0相似,CANFD 可以最多接收 64个字节数据就要转换成 CANFD 报文。但特别要注意的是,当以太网接收数据长度超过 8 个字节时,必须转换成符合 CANFD 的 DLC 能编码的的长度才能保证能准确转换,即长度为 12、16、20、24、32、48、64,否则转换器会自动 将接收的以太网数据分包成合适长度的几个 CANFD 报文, 例如: 以太网接收一帧数据长度为 40, CANFD 的 DLC 编码无法表示长度为 40, 则此时转换器将向下查找与其最接近的一个 DLC 编码数 值, 即 32, 所以转换器将先转换一帧数据域长度为 32 的 CANFD 帧, 剩下 8 个字节将随后转换成一 帧数据域长度为 8 的 CANFD 帧。具体 DLC 编码规则在"2.2 固定格式转换"中说明。

转换格式如下:

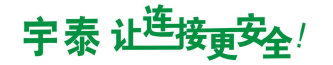

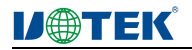

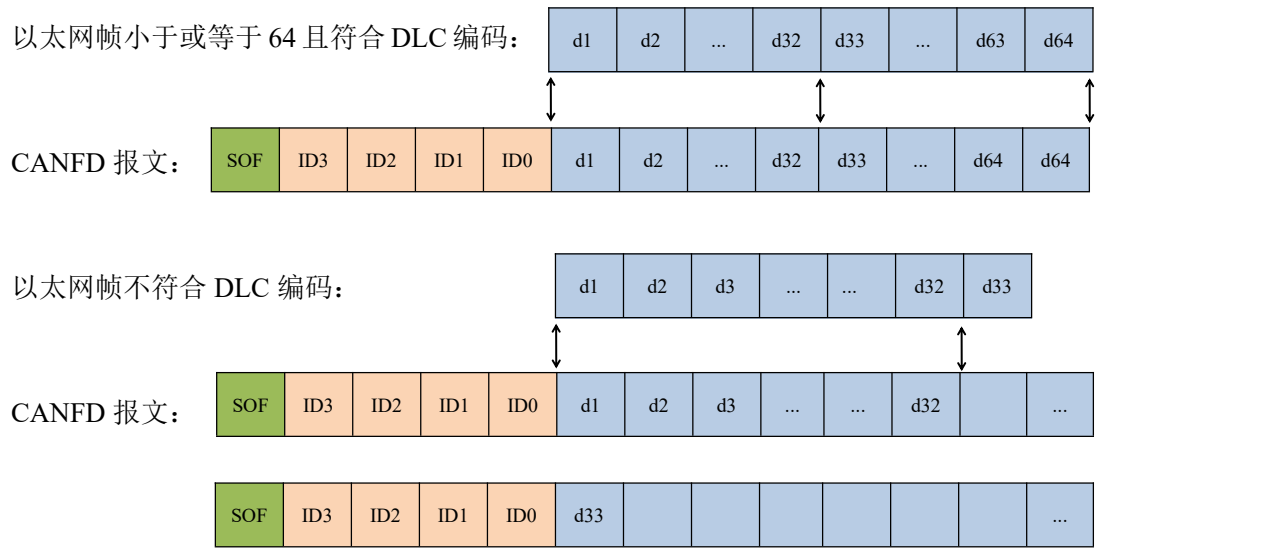

SOF 为帧信息 Byte, ID0~ID3 由 WEB 设置。

1.2 固定格式传输

固定格式转换时根据当前设备 CAN 端口所设置的运行参数进行数据协议处理,当工作于 CAN2.0 模式时,固定格式规定一帧报文为 13 个字节,少于 13 个字节或者帧信息设置有误的数据将 不做处理,当工作于 CANFD 模式时, 固定格式规定一帧报文为 69 个字节, 少于 69 个字节或者帧 信息设置有误的数据将不作处理。不论是 CAN2.0 还是 CANFD, 固定格式帧都包含 CAN 帧信息+ 帧 ID+帧数据三部分。固定格式传输模式下,所有 CAN(FD)帧信息都在所接收的以太网数据帧中体 现, 正确配置帧信息(SOF) Byte 才能使转换器正确转换数据。

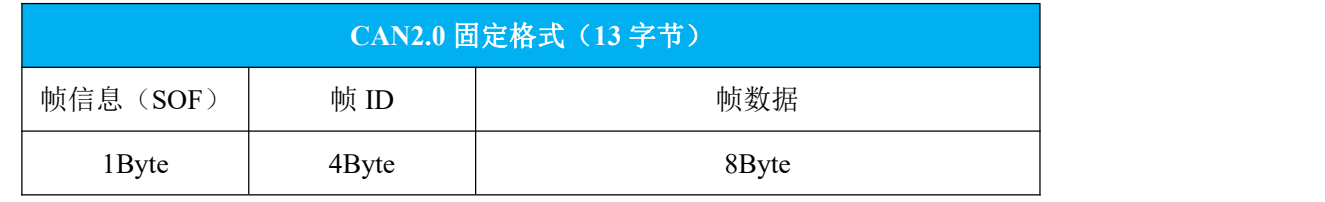

表 2.1 CAN2.0 固定格式帧

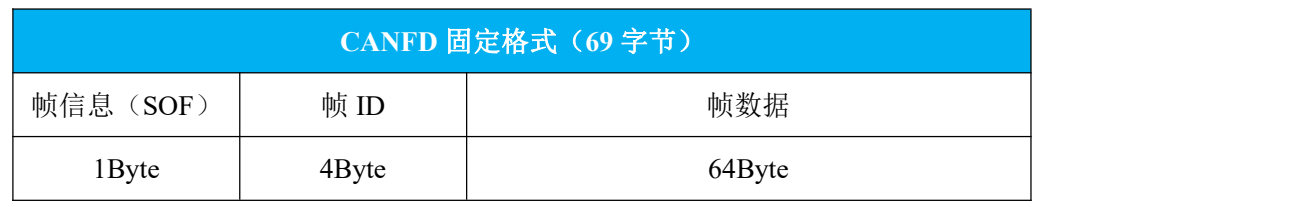

表 2.2 CANFD 固定格式帧

帧信息(SOF)解析如下表:

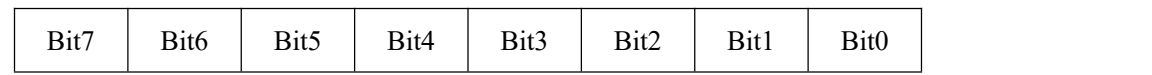

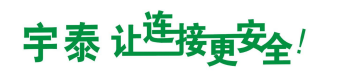

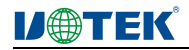

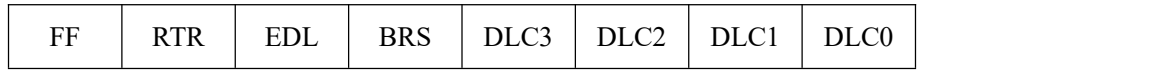

#### 表 2.3 帧信息解析

● FF:标准帧和扩展帧标识,0 为标准帧,1 为扩展帧;

● RTR:远程帧和数据帧标识,0 为数据帧,1 为远程帧;

● EDL: CAN2.0 和 CANFD 标识, 0 为 CAN2.0, 1 为 CANFD;

● BRS: CANFD 加速使能标识, 0 为不加速, 1 为加速。此位仅在 CANFD 模式下有效, CAN2.0

默认 为 0:

●DLC0~DLC3:有效数据长度标识。当工作于 CAN2.0 模式时,值范围为 0x0-0x8,当工作于 CANFD 模式时, 值范围为  $0x0$ - $0xf$ :

当工作于 CANFD 模式时, DLC 编码规则如下表:

| 0x0 | 0x1 | 0x2 | 0x3    | 0x4 | 0x5 | 0x6 | 0x7            | 0x8 | 0x9      | 0xA | 0xB | 0xC | 0xD | 0xE | 0xF |
|-----|-----|-----|--------|-----|-----|-----|----------------|-----|----------|-----|-----|-----|-----|-----|-----|
|     |     | ∸   | $\sim$ | 4   | ັ   | O   | $\overline{ }$ | Ô   | 12<br>12 | 16  | 20  | 24  | 32  | 48  | 64  |

表 2.4 DLC 编码规则

帧 ID 说明: 帧 ID 的长度为 4 字节,标准帧有效位为 11 位,即取值为 0x00-0x7FF;扩展帧的有 效位为 29 位, 即取值为 0x00-0x1FFFFFFFF.

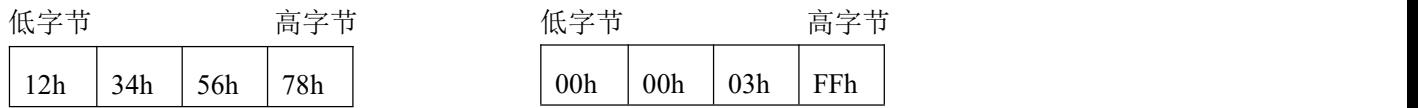

如上为扩展帧 ID 号 The Manager The Manager State The State The State The State The State The State The State The Stat

0x12345678 的表示方式<br>
0x3FF 的表示方式

(1)CAN2.0 固定格式转换

CAN2.0 固定格式每一帧固定是 13 个字节,不足的必须补 0。同一串行数据帧中满足 13 个字 节格式的串行数据对应一个 CAN 报文,不足 13 字节的串行数据帧不进行转换。所以要确保进行 转换的串行数据帧以 13 字节对齐。

在以太网转 CAN 报文的过程中, 如果以 13 字节对齐的串行数据帧中, 某段 13 字节的数据 格式不标准,将会不对这 13 字节进行转换,接着转换后面的数据。如果转换后发现少了某些 CAN 报文,请检查对应报文的 13 字节串行数据格式是否不符合标准格式。

转换格式如下:

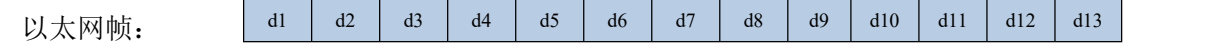

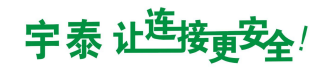

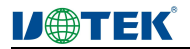

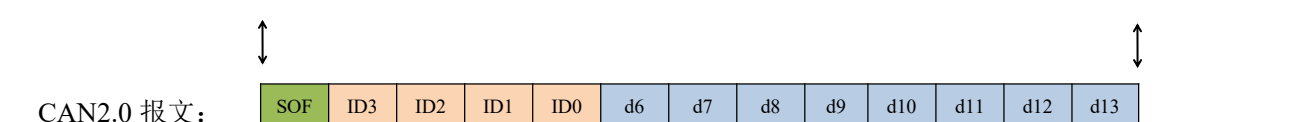

注意:帧信息的 EDL 位以及 BRS 位一定要为 0,否则总线判定帧信息错误将对数据不作处理。 举例: フィング・シー アンディング かんしゃ かんしゃ かんしゃ かんしゃ

设备从以太网端接收到数据(hex):

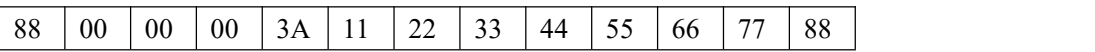

从数据分析,帧信息 Byte 为 0x88,帧 ID 为 0x0000003A, 数据域为 0x11~0x88, 帧信息 FF 位为 1,表示扩展帧;帧 ID 应不大于 0x1FFFFFFFF,也满足条件,所以转换器将此帧数据封包 为 CAN2.0 帧进行转发。

(2)CANFD 固定格式转换

CANFD 固定格式每一帧固定是 69 个字节,不足的必须补 0。同一串行数据帧中满足 69 个字 节格式的串行数据对应一个 CAN 报文,不足 69 字节的串行数据帧不进行转换。所以要确保进行 转换的串行数据帧以 69 字节对齐。

在以太网转 CAN 报文的过程中,如果以 69 字节对齐的串行数据帧中,某段 69 字节的数据 格式不标准,将会不对这 69 字节进行转换,接着转换后面的数据。如果转换后发现少了某些 CAN 报文,请检查对应报文的 69 字节串行数据格式是否不符合标准格式。

转换格式如下:

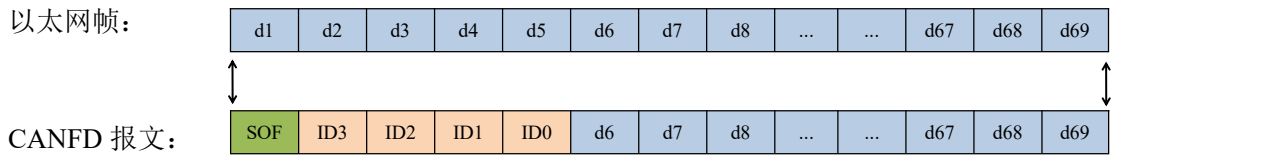

注意:帧信息的 EDL 位一定要为 1,表示 CANFD 协议,否则总线判定帧信息错误将对数据不作 处理。

举例: インディアング しょうしょう しょうしょう かいしょう

设备从以太网端接收到数据(hex):

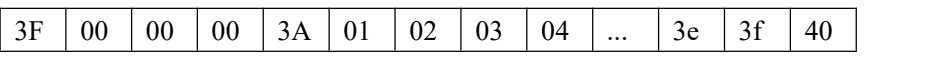

从数据分析,帧信息 Byte 为 0x3F,帧 ID 为 0x0000003A, 数据域为 0x01~0x40, 帧信息 FF 位 为 0 表示标准帧; EDL 位为 1, 表示 CANFD 协议; BRS 位为 1, 表示使能 CANFD 加速; 帧 ID 应 不大于 0x7FF, 也满足条件, 所以转换器将此帧数据封包为 CANFD 帧进行转发。

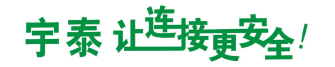

#### **2.**滤波模式

滤波模式分为使能滤波模式和关闭滤波模式。

(1)使能滤波模式:在此,以过滤码与屏蔽码为滤波组合,采用 32 位滤波模式

(2)关闭滤波模式:即可接收任何 ID 的 CAN 数据包

#### **3. CAN** 帧封包时间

(1) 取值范围(ms): (3, 500) 为宜。数值越小, 封包越快, 传输速度越快。

#### **4.** 通信模式

模块通信模式分为 TCP 和 UDP, 模块工作模式分为 Client 和 Server

(1)两种通信模式区别:

TCP:可靠稳定有序等,大量数据传输时建议使用

UDP:速度上较快,可发广播等,少量数据传输时建议使用推荐使用 TCP

(2)要点:

网路调试助手配置与其相对应的模式进行通讯

(3)举例:

TCP Client 模式 :

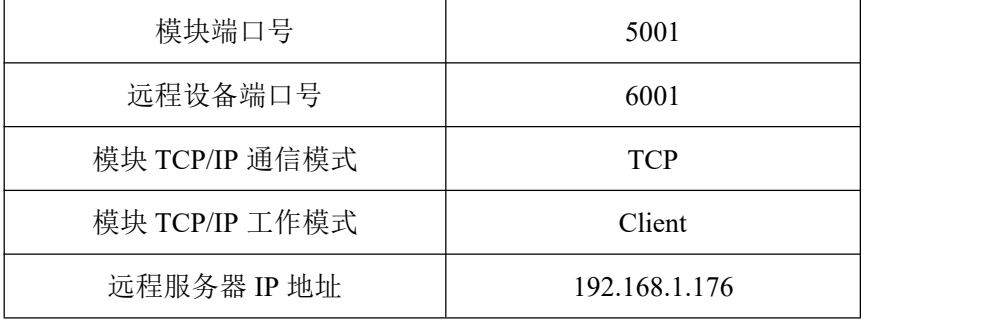

此时, 模块为 TCP Client, 端口号 5001, 网口一端启用服务端, 配置其 IP 为 192.168.1.176, 端口号 为 6001, 且服务端本机 IP 亦要设为 192.168.1.176。

TCP Server 模式 :

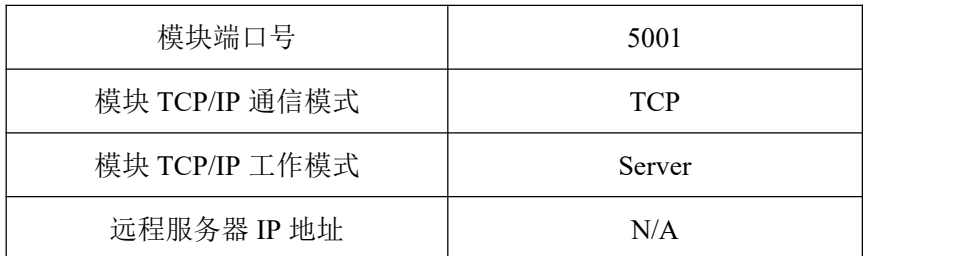

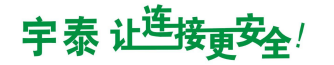

此时, 模块为 TCP Server, 端口号 5001, IP 为设备 IP 地址, 网口一端启用客户端, 配置其 IP 为模 块 IP, 端口号为 5001。

UDP Client 模式 :

(注意:此模式配置之前先配置好网口 udp 服务端)

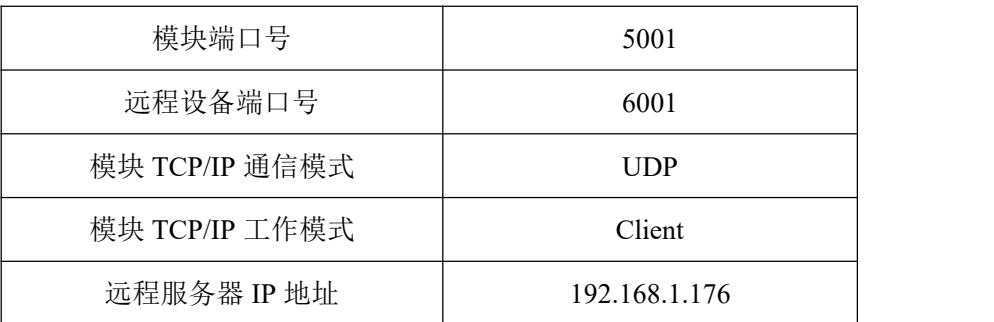

此时, 模块为 UDP Client, 端口号 6001, 网口一端启用 UDP 服务端, 配置其 IP 为 192.168.1.176, 端口号为 5005,且服务端本机 IP 亦要设为 192.168.1.176。

配置完成后,模块重启生效后,会发送给 UDP 服务端 "udp client start receive",表示开始接受数据。

UDP Server 模式 :

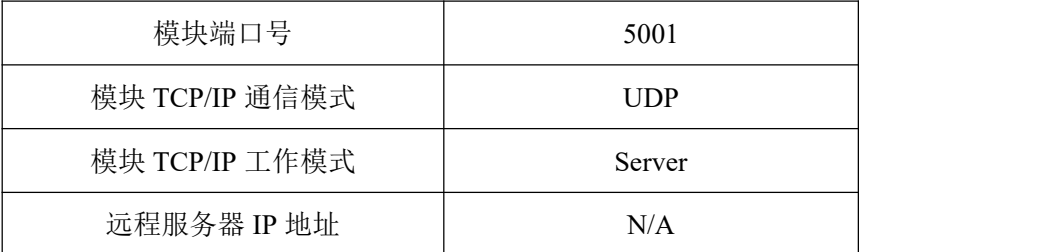

此时,模块为 UDP Server,端口号 5001, IP 为设备 IP 地址, 网口一端启用 UDP 客户端, 配置其 IP 为模块 IP, 端口号为 5001

#### **5.** 收发数据协议

(1)CAN2.0 协议

固定格式:13 字节(hex)

举例: 88 00 00 00 3a 11 22 33 44 55 66 77 88

88:帧信息位。高四位 8 表示为扩展帧,为 0 表示标准帧,低四位 8 为数据位数量, 取值[0,8]

00 00 00 3a :帧 id 位。 帧 id=0x0000003a,扩展帧的时候取值范围[0, 0x1FFFFFFF];标 准帧的时候取值范围[0,0x7FF]。

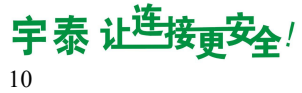

11 22 33 44 55 66 77 88 : 帧数据位,数据位个数与帧信息位的低四位相同。

固定方式传输时:

发送端命令:88 00 00 00 3a 11 22 33 44 55 66 77 88

接收端显示:88 00 00 00 3a 11 22 33 44 55 66 77 88

透明方式:13 个字节(hex)

举例: 88 00 00 00 3b 11 22 33 44 55 66 77 88

88: 帧信息位。高四位 8 表示为扩展帧, 为 0 表示标准帧, 低四位 8 为数据位数量, 取值[0,8]

00 00 00 3b :帧 id 位。 帧 id=0x0000003a,扩展帧的时候 取值范围[0, 0x1FFFFFFF]; 标准帧的时候取值范围[0,0x7FF]

11 22 33 44 55 66 77 88:帧数据位,数据位个数与帧信息位的低四位相同。

透明方式传输时:

发送端命令:88 00 00 00 3b 11 22 33 44 55 66 77 88

接收端显示: 11 22 33 44 55 66 77 88

(2)CANFD 协议

固定格式:69 字节(hex)

举例: 3f 00 00 00 23 00 01 02 03 04 05 06 07 08 09 0a 0b 0c 0d 0e 0f 10 11 12 13 14 15 16 17 18 19 1a 1b 1c 1d 1e 1f 20 21 22 23 24 25 26 27 28 29 2a 2b 2c 2d 2e 2f 30 31 32 33 34 35 36 37 38 39 3a 3b 3c 3d 3e 3f

3f: 首字节帧信息位。高四位 3 表示为 CANFD 标准帧且开启 CANFD 加速, 低四位 f 为数据位数量, 对应 DLC 编码为 64 位, 取值 $[0,f]$ 。

00 00 00 23: 帧 id 位。 帧 id=0x00000023, 扩展帧的时候取值范围[0, 0x1FFFFFFF]; 标准帧的时候取值范围[0,0x7FF]。

00 01 02 03 04 05 06 07 08 09 0a 0b 0c 0d 0e 0f 10 11 12 13 14 15 16 17 18 19 1a 1b 1c 1d 1e 1f 20 21 22 23 24 25 26 27 28 29 2a 2b 2c 2d 2e 2f 30 31 32 33 34 35 36 37 38 39 3a 3b 3c 3d 3e 3f : 帧数据位, 数据位个数与帧信息位的低四位对应,且需要符合 DLC 编码 规则。

固定方式传输时:

发送端命令:3f 00 00 00 23 00 01 02 03 04 05 06 07 08 09 0a 0b 0c 0d 0e 0f 10 11 12 13

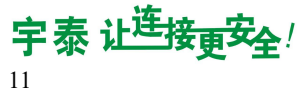

14 15 16 17 18 19 1a 1b 1c 1d 1e 1f 20 21 22 23 24 25 26 27 28 29 2a 2b 2c 2d 2e 2f 30 31 32 33 34 35 36 37 38 39 3a 3b 3c 3d 3e 3f

接收端显示: 3f 00 00 00 23 00 01 02 03 04 05 06 07 08 09 0a 0b 0c 0d 0e 0f 10 11 12 13

14 15 16 17 18 19 1a 1b 1c 1d 1e 1f 20 21 22 23 24 25 26 27 28 29 2a 2b 2c 2d 2e 2f 30 31

32 33 34 35 36 37 38 39 3a 3b 3c 3d 3e 3f

透明方式: 69个字节 (hex)

举例: af 00 00 12 34 00 01 02 03 04 05 06 07 08 09 0a 0b 0c 0d 0e 0f 10 11 12 13 14 15 16 17 18 19 1a 1b 1c 1d 1e 1f 20 21 22 23 24 25 26 27 28 29 2a 2b 2c 2d 2e 2f 30 31 32 33 34 35 36 37 38 39 3a 3b 3c 3d 3e 3f

 $af:$  首字节帧信息位。高四位 a 表示为 CANFD 扩展帧且开启 CANFD 加速, 低四位 f 为数据位数量,对应 DLC 编码为 64 位,取值[0,f]。

00 00 12 34:帧 id 位。 帧 id=0x0001234,扩展帧的时候 取值范围[0, 0x1FFFFFFF];标 准帧的时候取值范围[0,0x7FF]

00 01 02 03 04 05 06 07 08 09 0a 0b 0c 0d 0e 0f 10 11 12 13 14 15 16 17 18 19 1a 1b 1c 1d 1e 1f 20 21 22 23 24 25 26 27 28 29 2a 2b 2c 2d 2e 2f 30 31 32 33 34 35 36 37 38 39 3a 3b 3c 3d 3e 3f:数据位个数与帧信息位的低四位对应,且需要符合 DLC 编码规则。

透明方式传输时:

发送端命令:af 00 00 12 34 00 01 02 03 04 05 06 07 08 09 0a 0b 0c 0d 0e 0f 10 11 12 13 14 15 16 17 18 19 1a 1b 1c 1d 1e 1f 20 21 22 23 24 25 26 27 28 29 2a 2b 2c 2d 2e 2f 30 31 32 33 34 35 36 37 38 39 3a 3b 3c 3d 3e 3f

接收端显示: 00 01 02 03 04 05 06 07 08 09 0a 0b 0c 0d 0e 0f 10 11 12 13 14 15 16 17 18 19 1a 1b 1c 1d 1e 1f 20 21 22 23 24 25 26 27 28 29 2a 2b 2c 2d 2e 2f 30 31 32 33 34 35 36 37 38 39 3a 3b 3c 3d 3e 3f

(3)对比:

固定格式收发时:速度快,稳定好,显示对方的 id 为对方手动填充的 id,但传输数据位稍 少些 しょうせい しゅうしょう しんしゃく しんしゃく かいしん しゅうしょく

透明方式收发时: 数据位个数较多,但速度较慢,显示对方的 id 为模块固定 id, 由网页进 行配置。

# 八、**Web** 操作说明

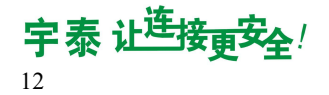

 $\downarrow$ 

# **1.**登录界面

默认初始用户名和密码都是 admin。

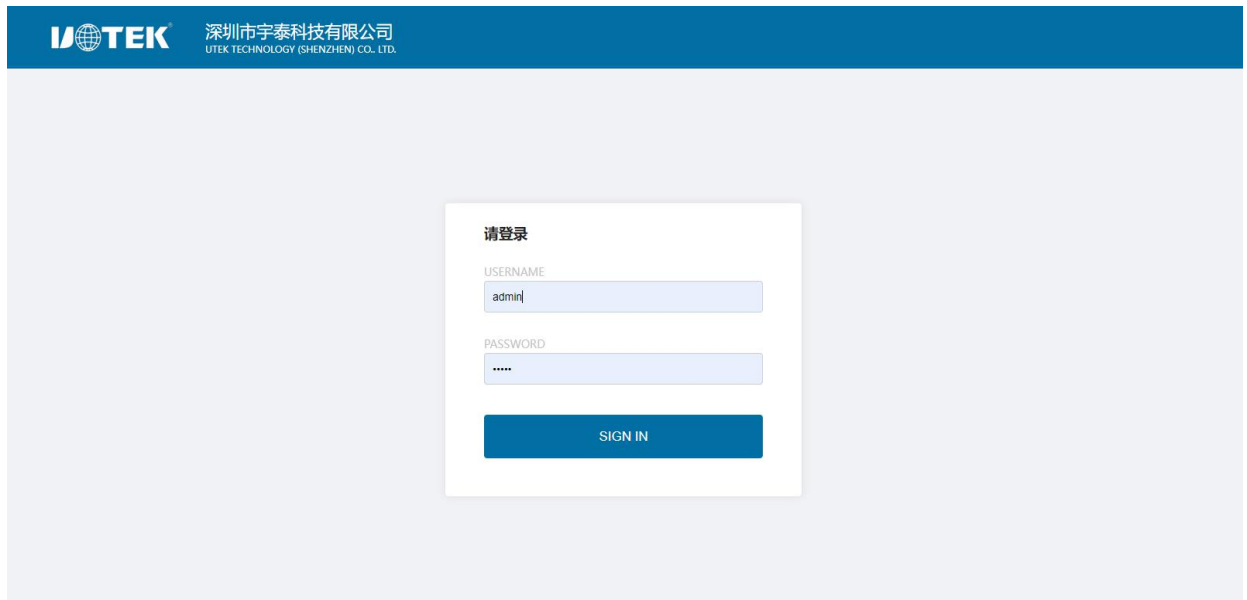

# **2.**主界面

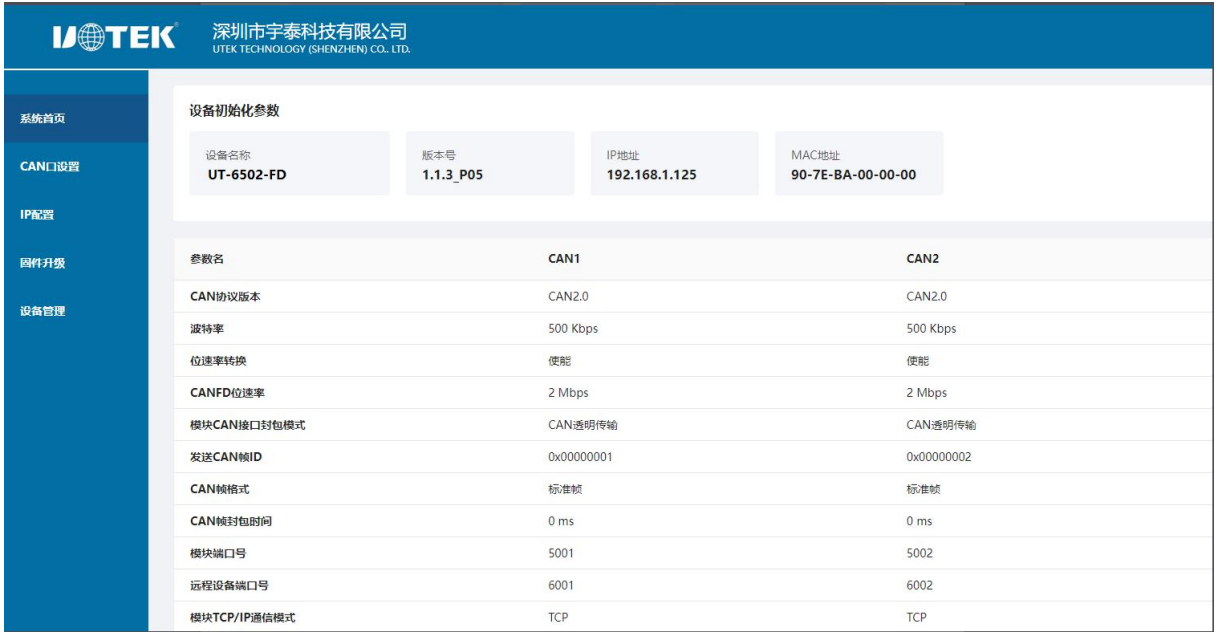

在这里可以查看当前设备参数信息,包括设备名称、版本、网络参数及 CAN 端口运行参数等。

### **3.CAN** 端口参数配置

3.1 端口参数设置

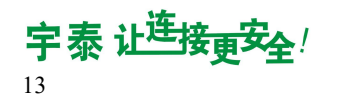

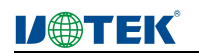

#### 深圳市宇泰科技有限公司 **IJ@TEK**

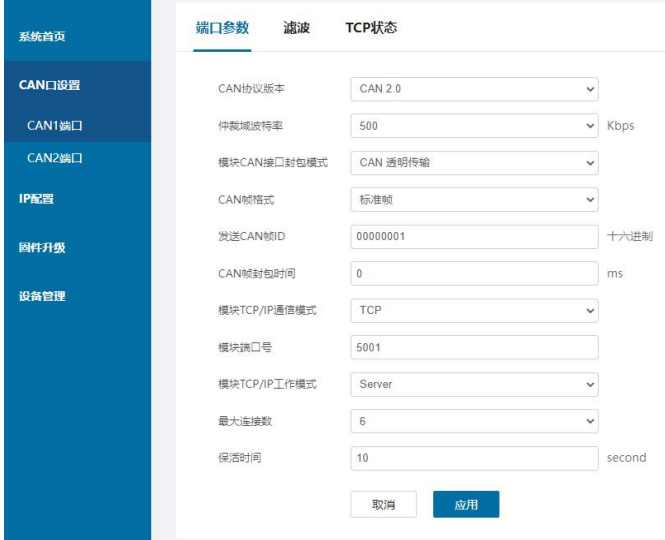

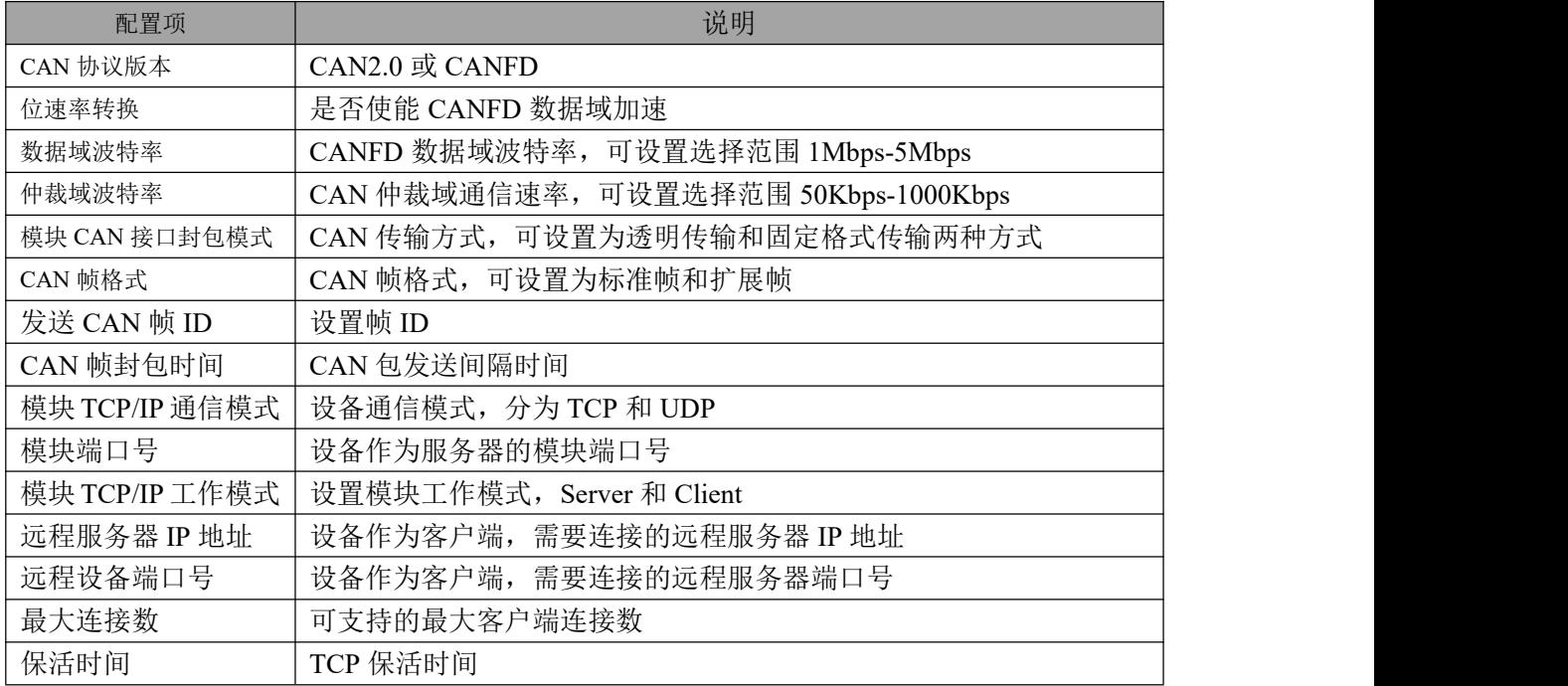

3.2 滤波设置

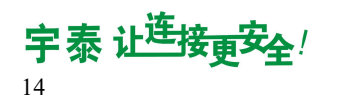

# **ID HERE AND ARABASE SERVER AT EXAMPLE SOLUT**

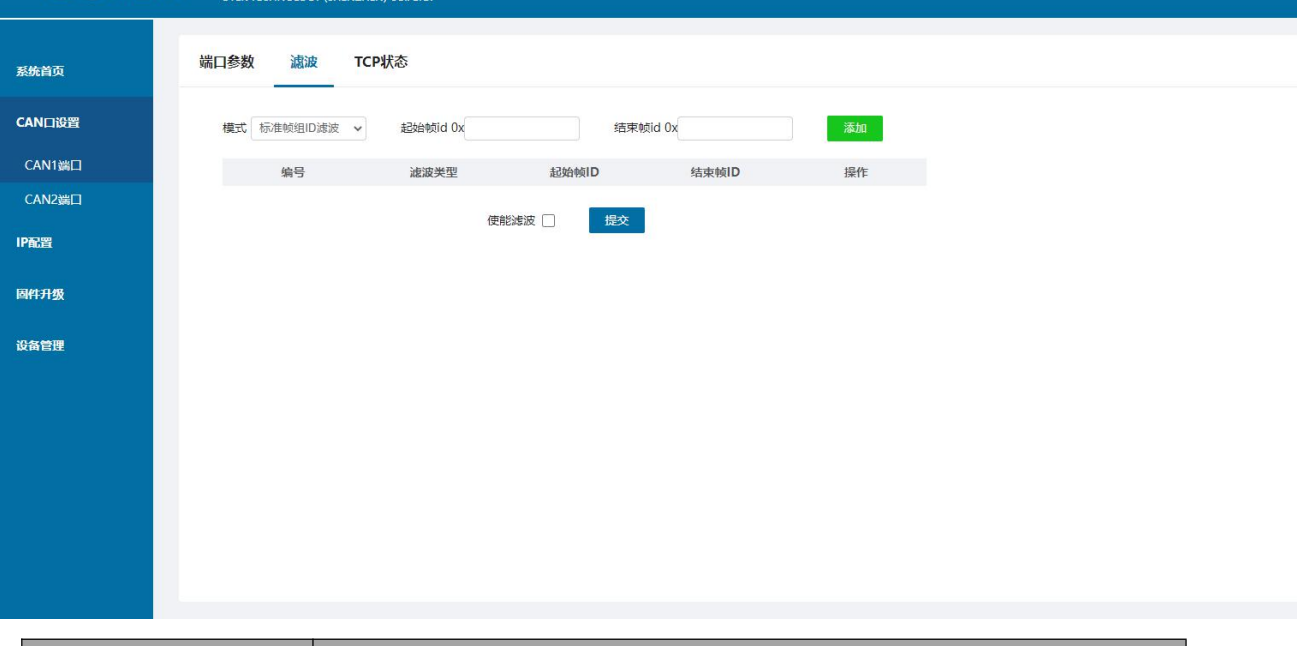

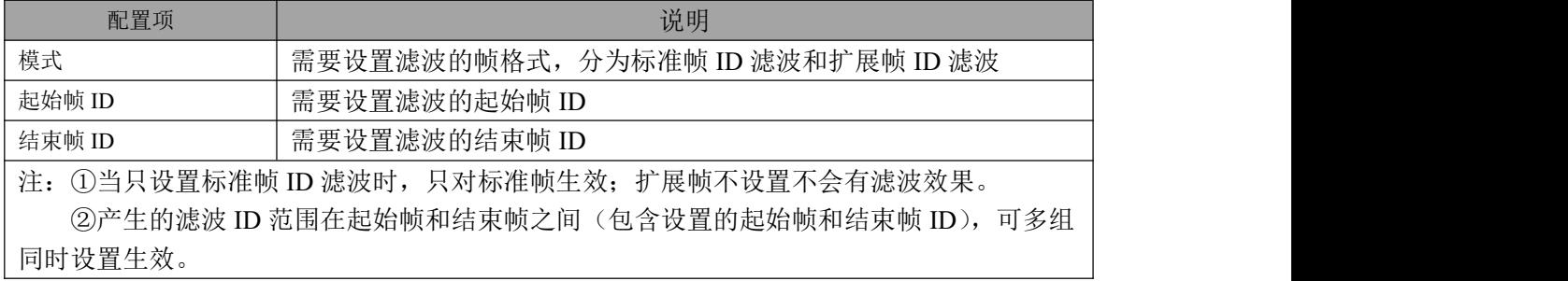

# 3.3 TCP 状态

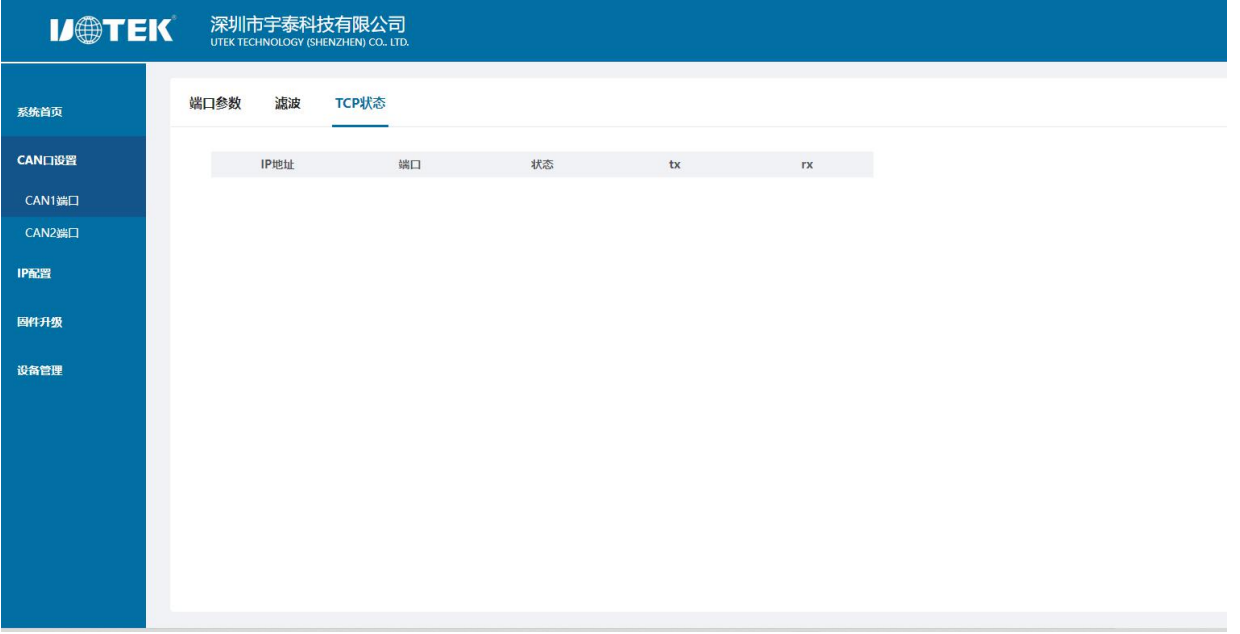

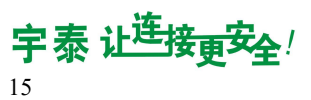

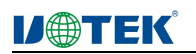

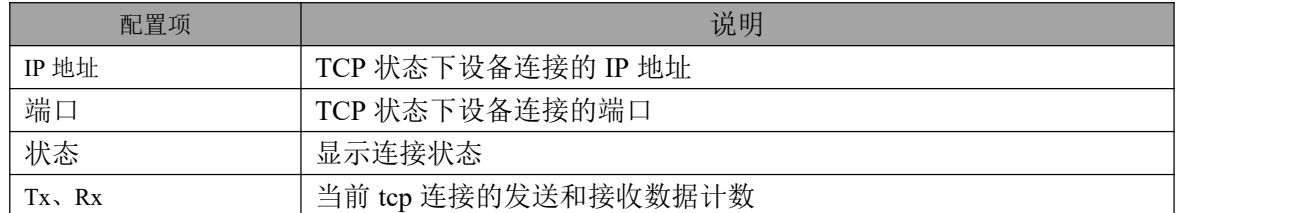

# **4.IP** 配置

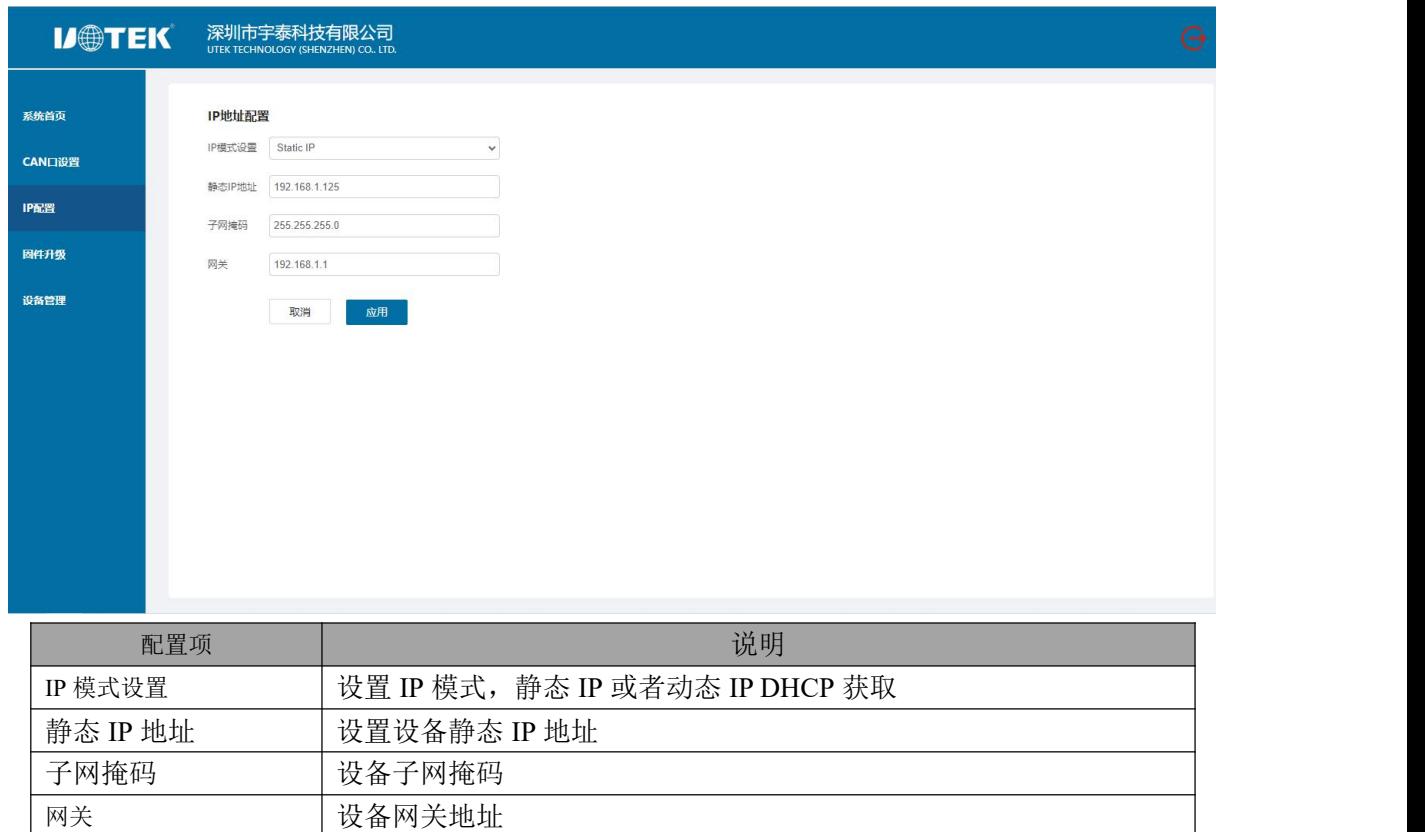

**5.**固件升级

宇泰 让<sup>连</sup>接更<sup>安</sup>全! 16

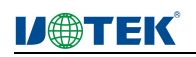

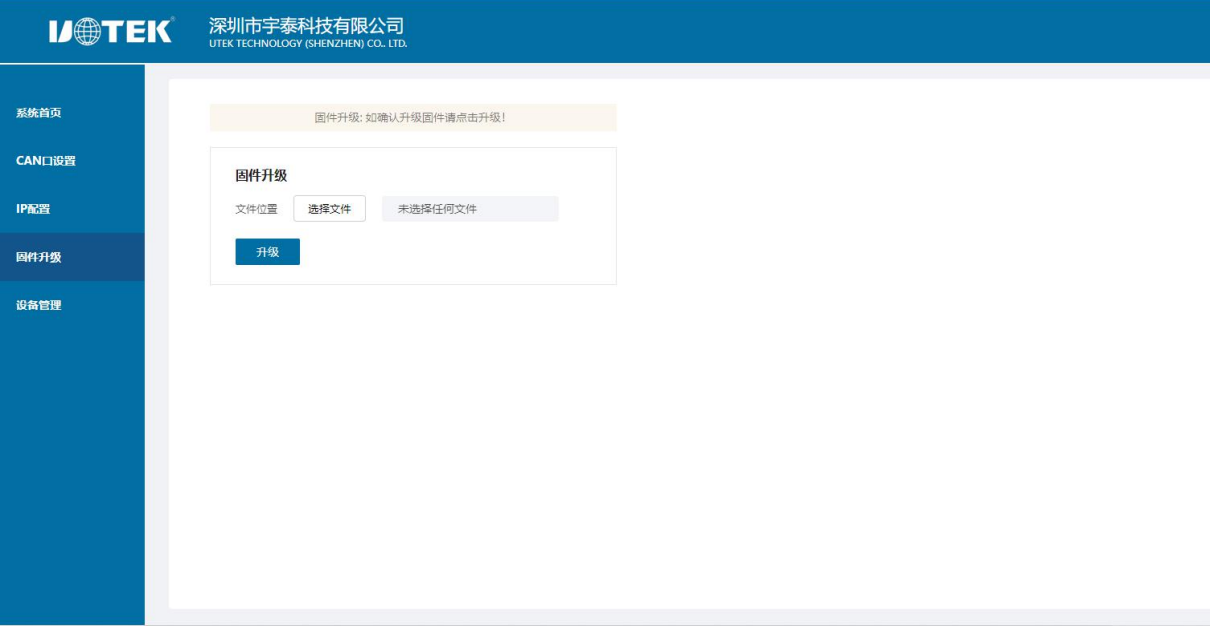

在这里,您可以对设备进行固件升级。 需要升级设备时,请使用官方升级包升级;点击选择文件>导入文件>点击升级。

## **6.**设备管理

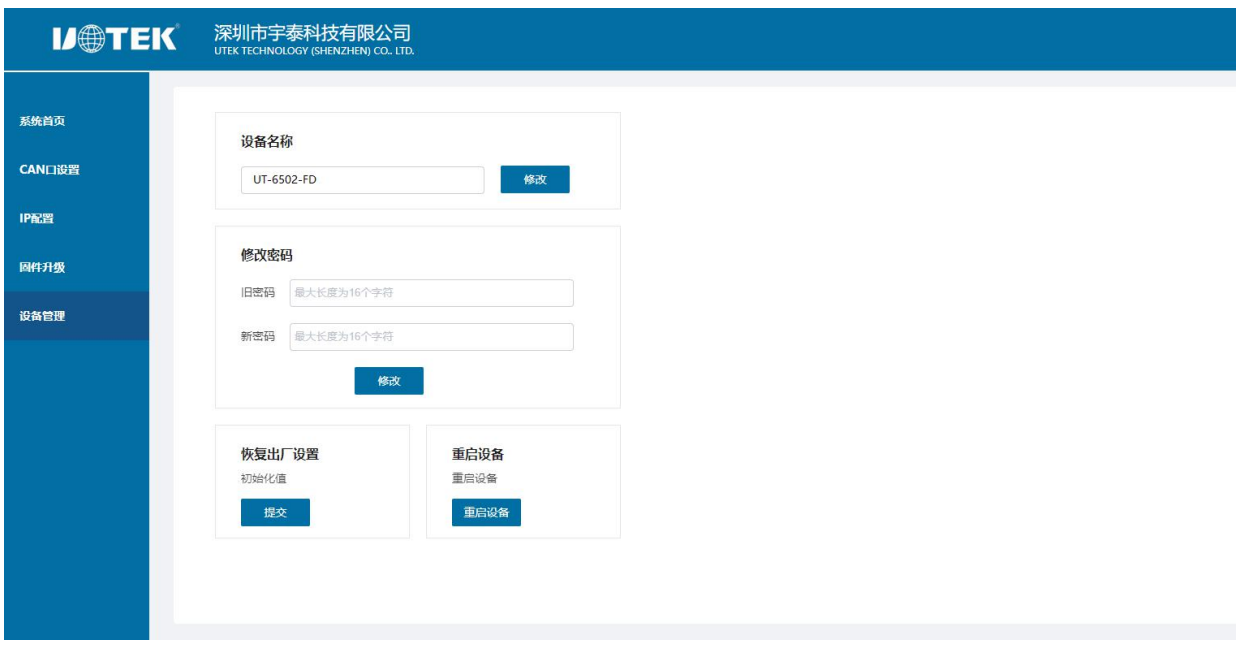

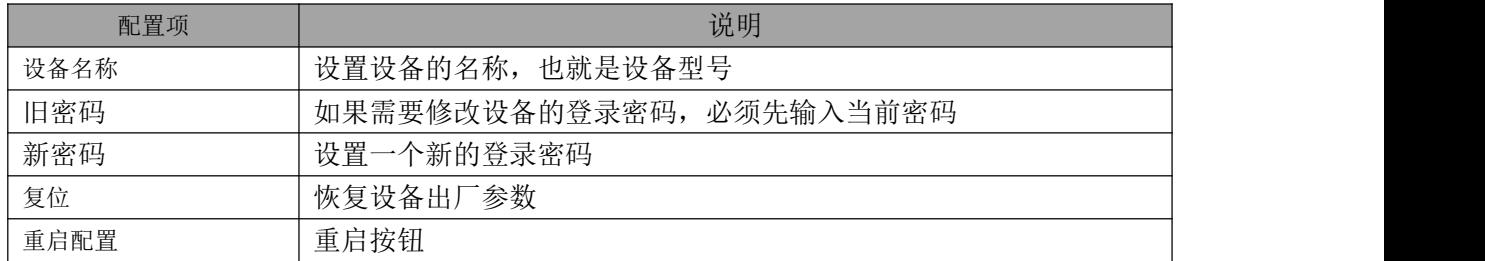

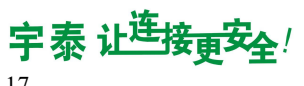